**МІНІСТЕРСТВО ОСВІТИ І НАУКИ УКРАЇНИ** Таврійський державний агротехнологічний університет імені Дмитра Моторного

Ministry of Education and Science of Ukraine Dmytro motornyi tavria state agrotechnological university

Матеріали III Всеукраїнської науково-практичної інтернет-конференції «СУЧАСНІ КОМП'ЮТЕРНІ ТА ІНФОРМАЦІЙНІ СИСТЕМИ І ТЕХНОЛОГІЇ»

12 - 19 грудня 2022 р.

## **МІНІСТЕРСТВО ОСВІТИ І НАУКИ УКРАЇНИ**

**Таврійський державний агротехнологічний університет імені Дмитра Моторного Український державний університет науки і технологій Національний технічний університет "Харківський політехнічний інститут" Харківський національний університет радіоелектроніки Інститут програмних систем Національної Академії Наук України Рівненський державний гуманітарний університет**

# **СУЧАСНІ КОМП'ЮТЕРНІ ТА ІНФОРМАЦІЙНІ СИСТЕМИ ІТЕХНОЛОГІЇ**

## **МАТЕРІАЛИ ІІІ ВСЕУКРАЇНСЬКОЇ НАУКОВО-ПРАКТИЧНОЇ ІНТЕРНЕТ-КОНФЕРЕНЦІЇ**

**02-19 грудня 2022 року**

**Запоріжжя – 2022**

### **УДК 004 (045) Т13**

**Сучасні комп'ютерні та інформаційні системи і технології**: матеріали ІІІ Всеукраїнської наук.-практ. інтернет-конф. (Запоріжжя, 12-19 грудня 2022 р.) / ред. кол.: С.В. Кюрчев, В.М. Кюрчев, А.І. Панченко [та ін.]. Запоріжжя: ТДАТУ, 2022. 456 с.

#### **Редакційна колегія:**

*Кюрчев С. В.* **–** доктор технічних наук, професор; *Кюрчев В. М.* **–** доктор технічних наук, професор; *Панченко А. І.* **–** доктор технічних наук, професор; *Холодняк Ю.В.* – кандидат технічних наук, доцент; *Гнатушенко Вік. В.*– доктор технічних наук, професор; *Шоман О.В.* **–** доктор технічних наук, професор; *Дудар З.В.* – доктор технічних наук, професор; *Войтович І.С. –* доктор педагогічних наук, професор; *Рогушина Ю. В.*– кандидат фізико-математичних наук, доцент; *Малкіна В. М.*– доктор технічних наук, професор; *Прийма С. М.* – доктор педагогічних наук, професор; *Галько С.В.* – кандидат технічних наук, доцент.

Збірник матеріалів ІІІ Всеукраїнської науково-практичної інтернетконференції «Сучасні комп'ютерні та інформаційні системи і технології» вміщує результати наукових досліджень співробітників закладів вищої освіти, науково-дослідних установ, здобувачів наукових ступенів, докторантів, аспірантів, здобувачів вищої освіти, фахівців з інформаційних технологій та комп'ютерних наук, розробки програмного забезпечення, комп'ютерної графіки, прикладної математики та цифрового бізнесу. Напрямки роботи конференції: математичне і комп'ютерне моделювання складних процесів; управління; обробка та захист інформації; геометричне моделювання та графічні інформаційні технології; нові інформаційні технології в освіті та управлінні освітнім процесом; проєктування інформаційних систем; інтелектуальні інформаційні системи та системи штучного інтелекту, робототехніка.

Відповідальність за зміст наданих матеріалів, точність наведених даних та відповідність принципам академічної доброчесності несуть автори. Матеріали видані в авторській редакції.

> © Таврійський державний агротехнологічний університет імені Дмитра Моторного,2022 © Автори, 2022

### **ЗМІСТ**

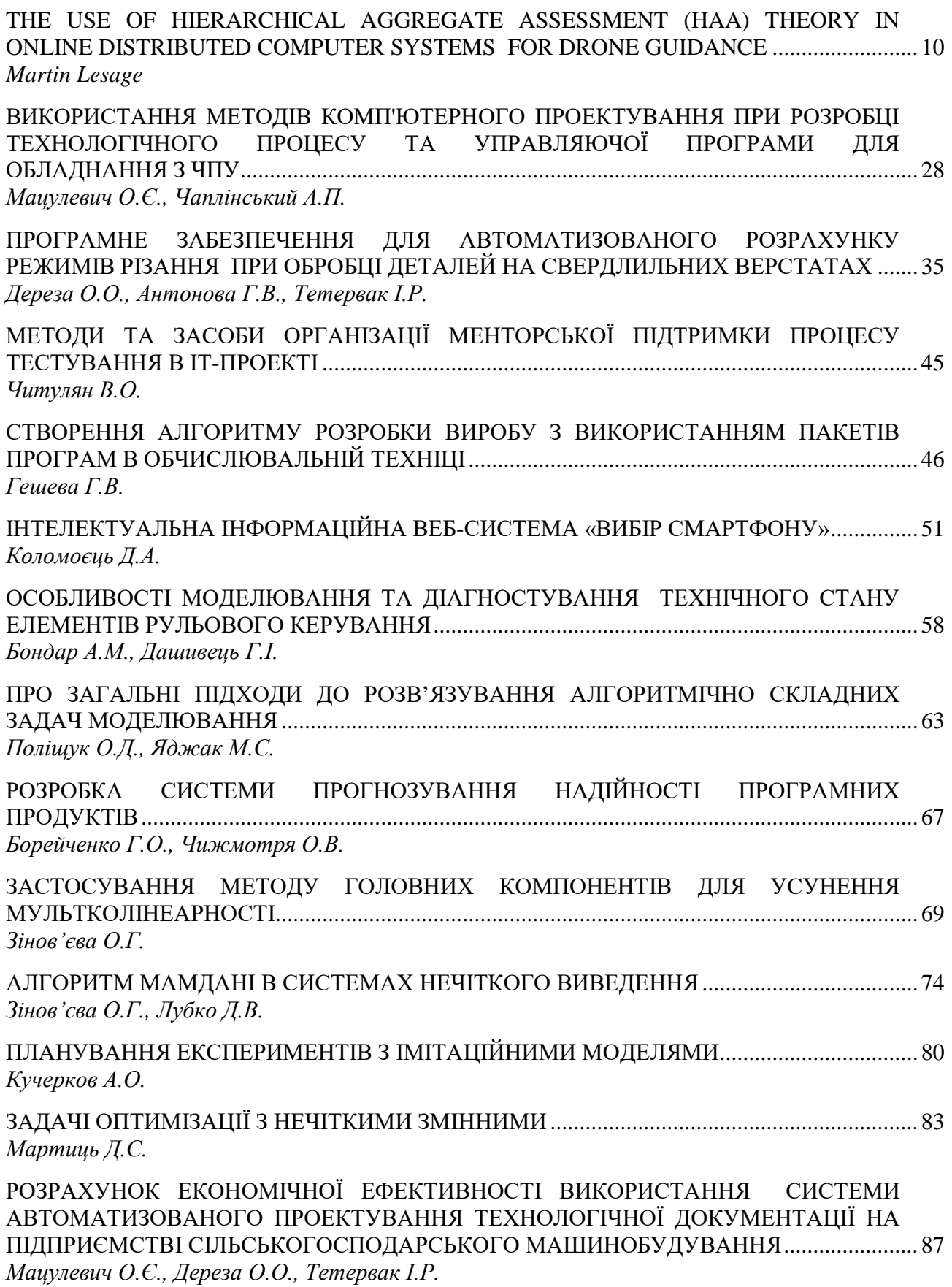

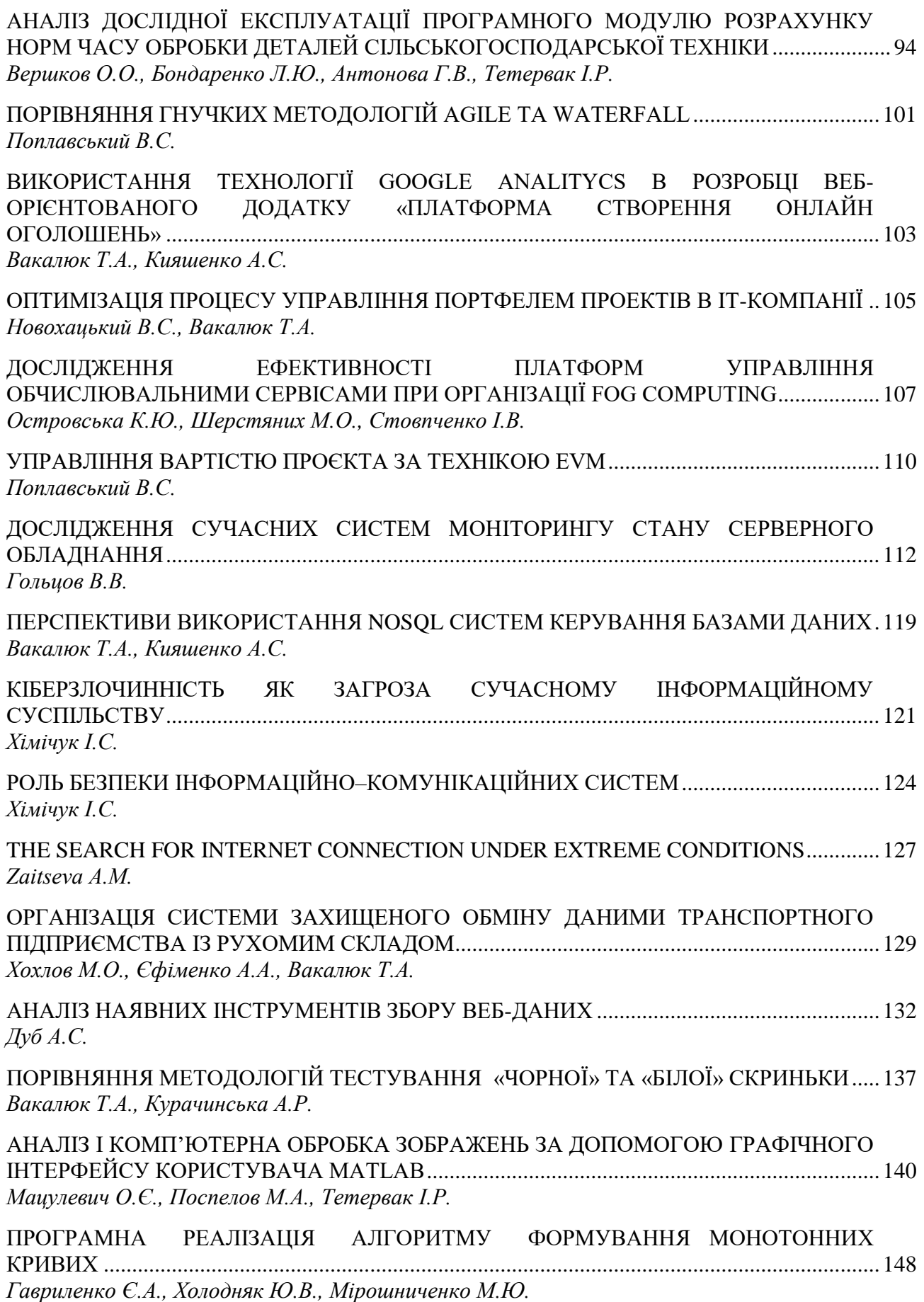

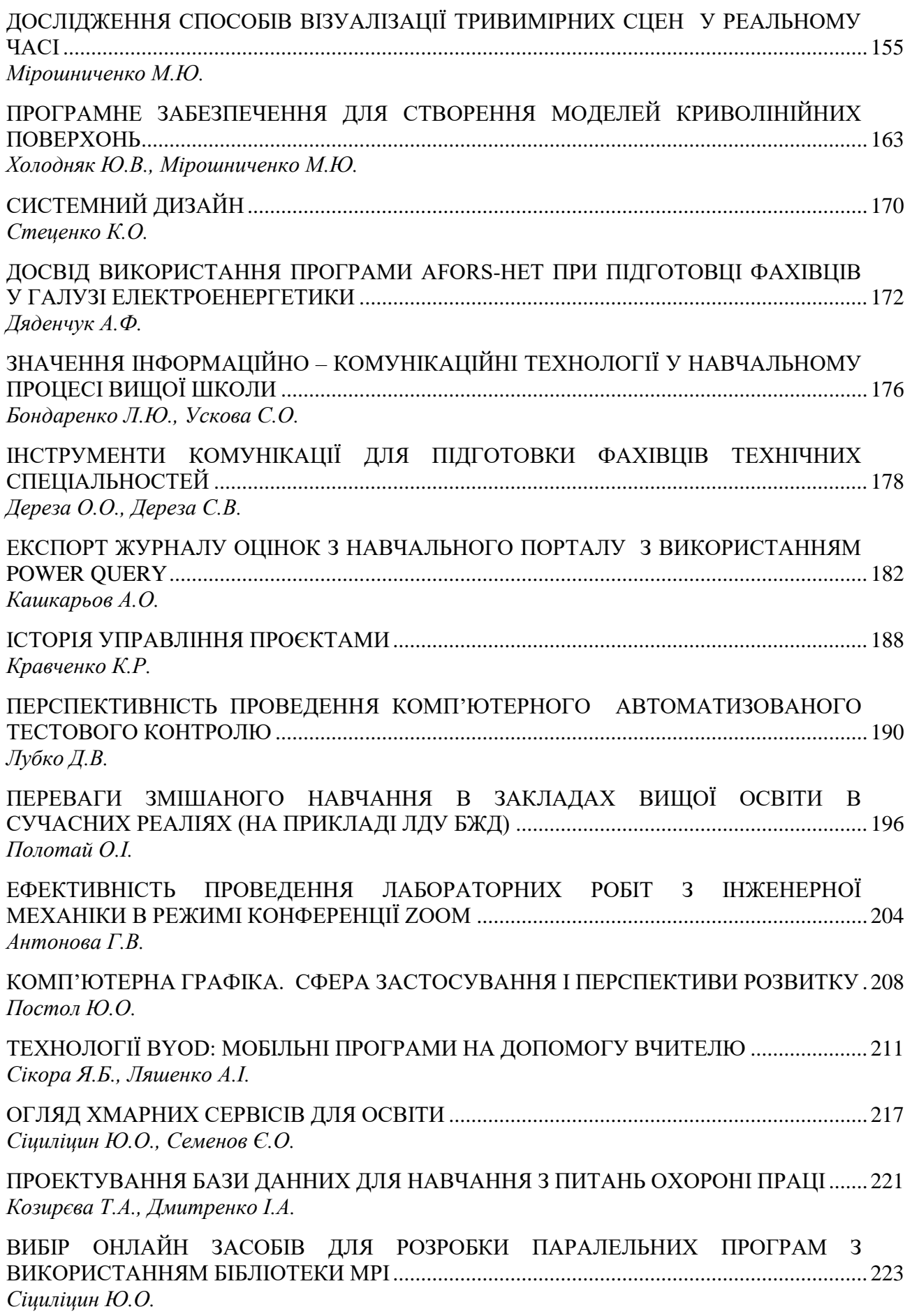

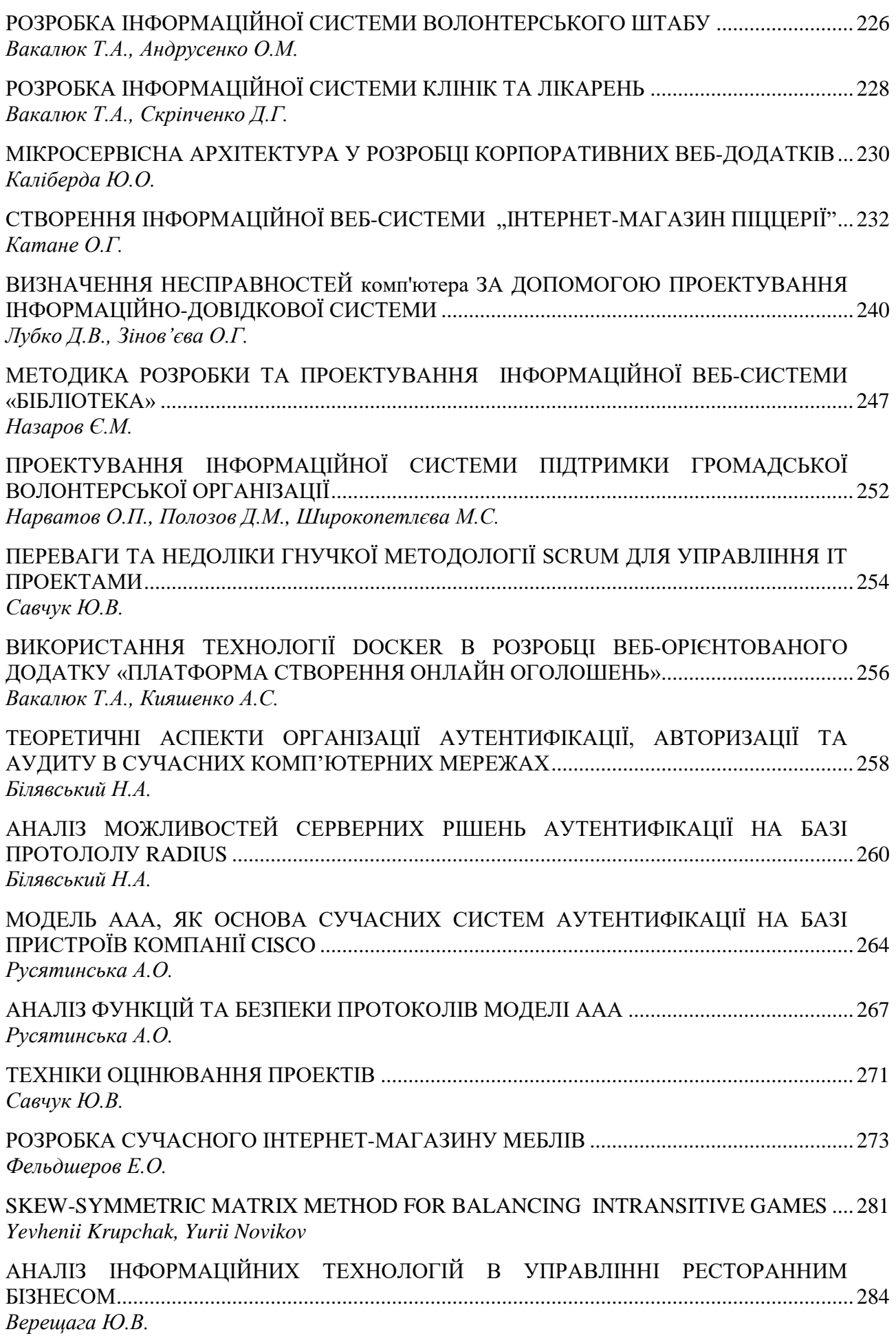

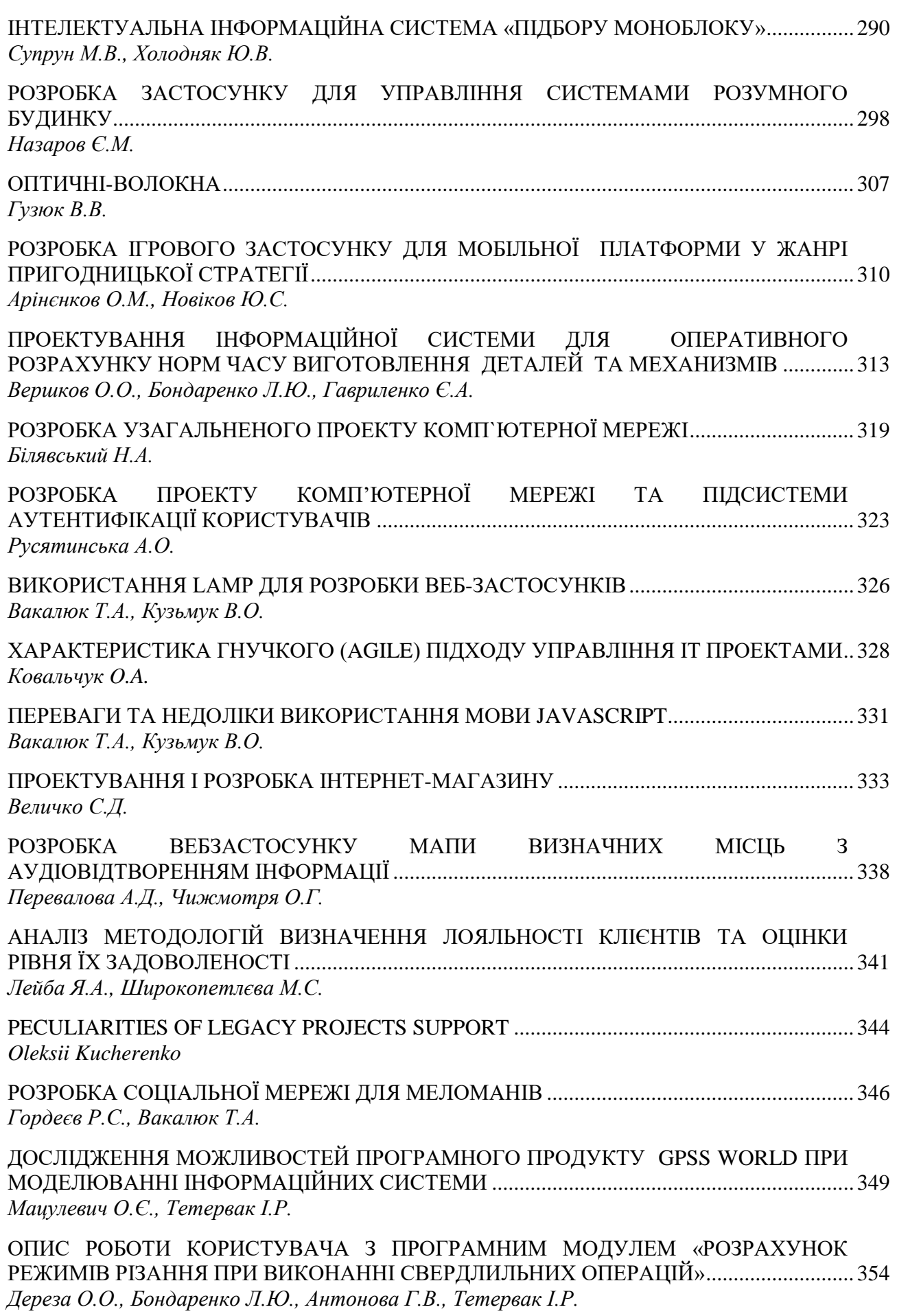

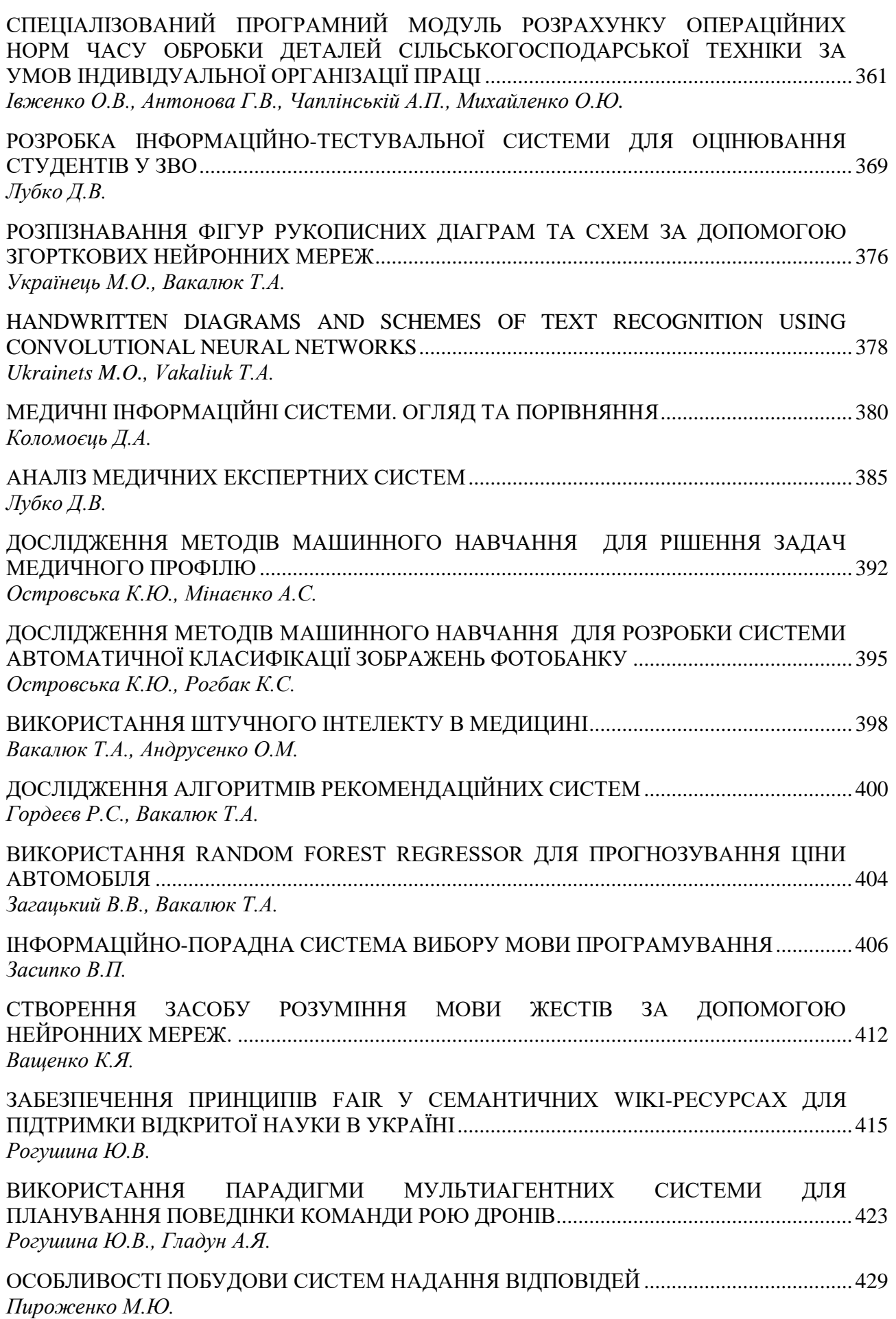

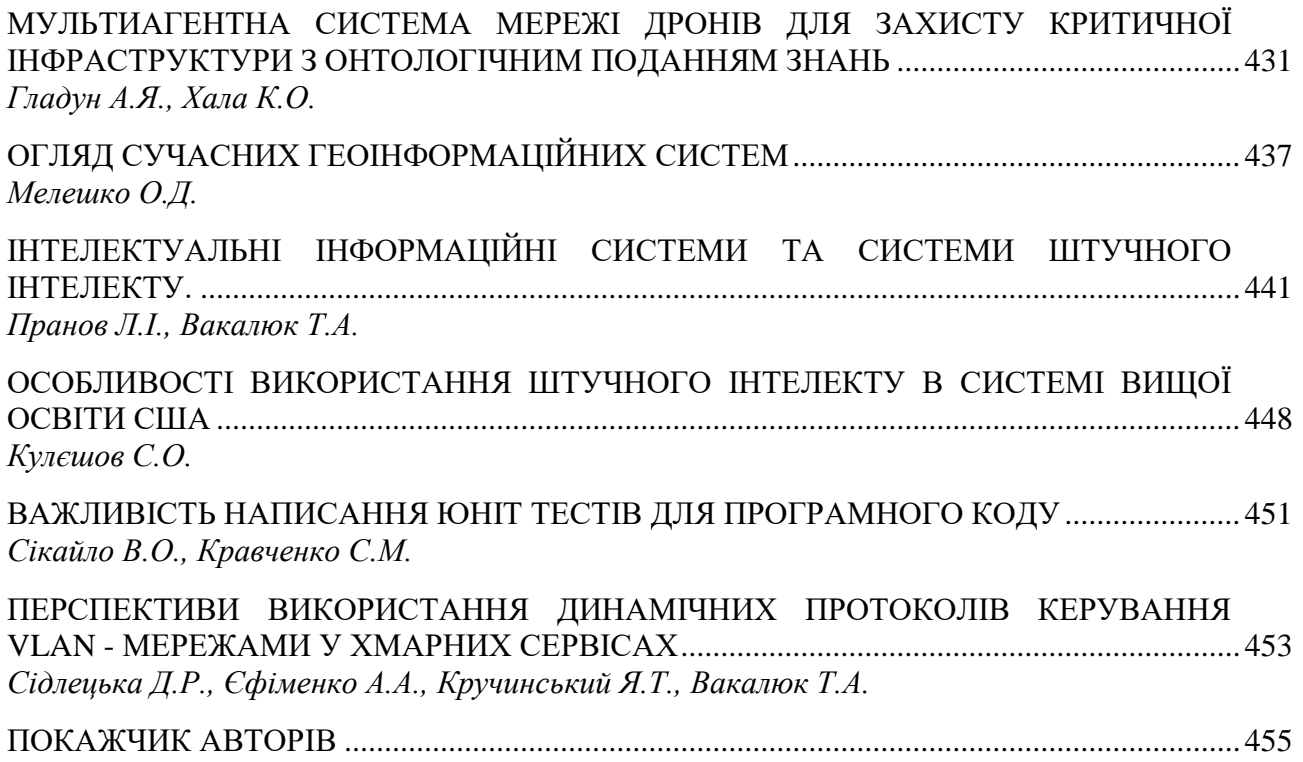

**УДК 004.9**

#### <span id="page-10-0"></span>**ПРОГРАМНЕ ЗАБЕЗПЕЧЕННЯ ДЛЯ АВТОМАТИЗОВАНОГО РОЗРАХУНКУ РЕЖИМІВ РІЗАННЯ ПРИ ОБРОБЦІ ДЕТАЛЕЙ НА СВЕРДЛИЛЬНИХ ВЕРСТАТАХ**

<span id="page-10-1"></span>Дереза О.О., к.т.н., доцент *е-mail: [olena.dereza@tsatu.edu.ua](mailto:olena.dereza@tsatu.edu.ua)* Антонова Г.В., ст. викладач *е-mail: galina.antonova@tsatu.edu.ua* Тетервак І.Р., асистент *е-mail: illia.tetervak@tsatu.edu.ua Таврійський державний агротехнологічний університет імені Дмитра Моторного*

*Актуальність дослідження та постановка проблеми.* На підприємствах машино будування на сьогодні активно впроваджуються підсистеми автоматизованого проектування технологічних процесів.

В структурі металоріжучого обладнання підприємств свердлильні верстати займають 20%.

В наявних пакетах програм для автоматизованого проектування відсутній модуль для розрахунку режимів різання свердел. У зв'язку з цим на підприємствах стає задача проектування програмного модуля для розрахунку режимів різання свердел.

Основними технологічними способами обробки отворів різного ступеня точності і з різною шорсткістю обробленої поверхні є свердління, зенкування і розгортання.

Свердлінням отримують наскрізні і глухі циліндричні отвори. Шорсткість поверхні після свердління Ra = 12,5 - 6,3 мкм, точність по 11-14 квалітету. Отвори діаметром більше 30 мм в суцільному матеріалі зазвичай свердлять двома свердлами (перше - діаметром 0,2-0,4 заданого, друге - в розмір отвору).

Розсвердлювання спіральним свердлом виробляють для збільшення діаметра отвори. Діаметр отвору під розсвердлювання вибирають таким чином, щоб поперечна ріжуча кромка в роботі не брала участь.

Зенкування - технологічний спосіб обробки попередньо просвердлених отворів або отворів, виготовлених литтям або штампуванням. Точність зенкування 10-11 квалітет, шорсткість поверхні Ra = 6,3 - 3,2 мкм. Зенкування може бути і остаточною операцією при обробці просвердлених отворів по 11-13 квалітетами або для напівчистової обробки перед розгортанням.

Розгортанням отримують отвори підвищеної точності (5-7 квалітет) з низькою шорсткості до Ra = 0,4 мкм. Розгортають циліндричні і конічні отвори. Для розгортання конічних отворів циліндричні отвори в заготівлі спочатку обробляють конічним ступінчастим зенкером, потім конічної розгорткою зі стружко-розділювальними канавками і остаточно - конічної розгорткою (рис. 1) з гладкими ріжучими крайками.

Отвори діаметром до 10 мм розгортають після свердління, а понад 10 мм після свердління і зенкерування. Перед розгортанням необхідно ретельно обробити торцеву поверхню деталі, щоб розгортка увійшла в отвір без перекосу.

При розгортанні велике число зубів одночасно бере участь в різанні. Розгортання характеризується невеликою глибиною різання ( $t = 0.05 - 0.3$  мм), що сприяє малої шорсткості й високій якості обробки.

Зенкуванням обробляють циліндричні і конічні поглиблення під головки болтів і гвинтів. Обробку ведуть зенкерами спеціальної конструкції, званими зенківки. Деякі зенківки мають напрямну частину, яка забезпечує співвісність поглиблення та основного отвори.

Цекуванням обробляють торцеві площини, які є опорними поверхнями головок гвинтів, болтів, гайок. Перпендикулярність торця основного отвору досягається наявністю направляючої частини у цековки.

Нарізування різьби виробляють мітчиком.

Комбінованим інструментом отримують складні поверхні.

При свердлінні, зенкеруванні і розгортанні зазвичай різальному інструменту повідомляють головний рух різання - обертальний рух ріжучого інструменту і рух подачі - осьове переміщення різального інструменту. При нарізуванні різьблення мітчиками інструмент отримує тільки обертальний рух, а примусова подача відсутня, тому мітчик – інструмент, який подається самостійно.

Елементами режиму різання при осьової обробці отворів є:

- Швидкість різання V - це окружна швидкість точки різальної крайки, найбільш віддаленої від осі інструменту

$$
V = \frac{\pi D n}{100\mathbf{0}}, \mathbf{M} / \mathbf{X} \mathbf{B},
$$

де: D - діаметр інструменту, мм; n - частота обертання інструменту, об / хв;

- подача S дорівнює величині переміщення інструменту уздовж осі в мм за один оберт;

- глибина різання t (мм) при свердлінні дорівнює половині діаметра свердла  $t = 0.5D$ , а при розсвердлюванні, зенкеруванні, розгортанні  $t = 0.5(D - d)$ .

*Основні матеріали дослідження.* Для обробки деталей на свердлильних верстатах застосовують свердла, зенкери, розгортки, мітчики і комбіновані інструменти.

Свердла по конструкції поділяють на спіральні, центрові та спеціальні. Найпоширеніші з них спіральні, призначені для свердління і розсвердлювання отворів, глибина яких не перевищує 10 діаметрів свердла.

Конструкція спірального свердла представлена на рисунку 2. Робоча частина свердла має дві спіральні канавки і закінчується збірними конусом - ріжучої частиною. У перетині гвинтових канавок з конусом (передній і головній задній поверхні) утворюються дві головні ріжучі кромки, що виконують основну роботу різання.

Головні ріжучі кромки при сполученні один з одним утворюють поперечний лезо - перемичку (допоміжна ріжуча кромка). Перемичка розташовується відносно головних різальних крайок під кутом  $\varphi = 50 - 55$  і ріже метал з ускладненням. У зв'язку з цим отвори діаметром більше 30 мм просвердлюють в два прийоми. Спочатку свердлять отвір діаметром, який трохи перевищує довжину перемички свердла, а потім отвір розсвердлюється до необхідного діаметра.

Для зменшення тертя направляючої частини свердла об стінки просвердлюваного отвору його діаметр має змінний перетин, зменшуючийся до хвостовика. У цих же цілях зовнішня поверхня направляючої частини свердла профрезерована і залишені дві виступаючі стрічки, розташовані вздовж гвинтових канавок. Кромки стрічок зачищають циліндричну поверхню просвердлюваного отвору, тому їх вважають допоміжними ріжучими крайками. Таким чином, у спірального свердла є п'ять різальних крайок - дві головні, поперечна і дві допоміжні. Дві головні ріжучі кромки утворюють кут при вершині (кут в плані) .

Для свердління м'яких матеріалів = 80-90˚, для твердих і крихких = 130-140˚. Стандартні свердла розраховані на свердління конструкційних сталей і мають кут = 116-118˚. Кут нахилу гвинтової канавки визначає положення передньої поверхні свердла, а, отже, і передній кут різання.

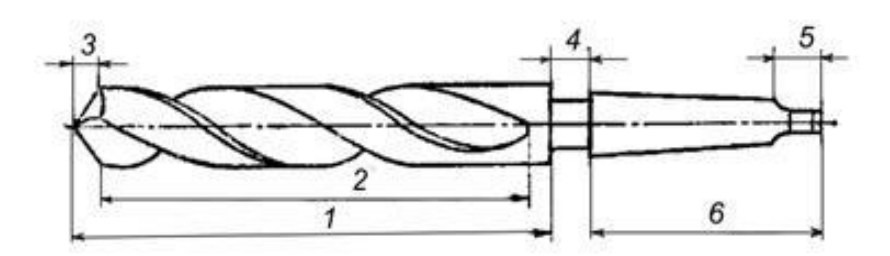

Рисунок 1. Конструкція спірального свердла

1 - робоча частина; 2 - напрямна частина; 3 - ріжуча частина; 4 - шийка; 5 лапка; 6 - хвостовик (конічний або циліндричний).

Робоча частина розгортки (рис. 3) складається з вхідного конуса, ріжучої і калібрує частин.

Калібруюча частина складається з циліндричної і конусної частини. Циліндрична частина служить для направлення розгортки в процесі різання і калібрування отвори. Зворотний конус (3-6 мкм) робиться для зменшення тертя розгортки про оброблену поверхню і зменшення розбивки отвору.

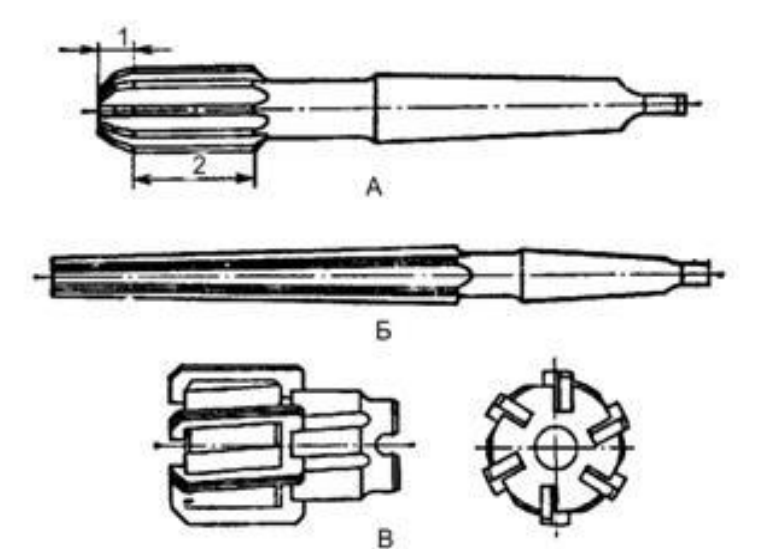

Рисунок 2. Розгортки: А- циліндрична; Б конічна; В- машинна насадна

Мітчики застосовують для нарізування внутрішніх різьблень. Вони являють собою гвинт з прорізаними прямими або спіральними канавками, що утворюють ріжучі леза, і складаються з робочої і хвостової частин (рис. 4).

Робоча частина мітчика має ріжучу і калібруючу частину. Ріжуча частина виробляє основну роботу по нарізці різьблення, а калібруюча зачищає її.

Профіль різьби мітчика повинен відповідати профілю нарізаємої різьби. Розрізняють гайкові, машинні і ручні мітчики.

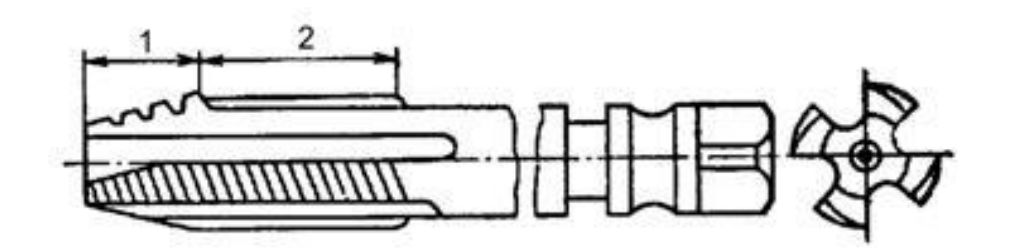

Рисунок 3. Конструкція мітчика: 1 ріжуча (огорожуюча) частина; 2 - калібруюча частина

Отже, враховуючи всю представлену інформацію, було прийнято рішення розробить програмний модуль, який буде вважатиме всі ці фактори. Крім цього програмний модуль повинен забезпечувати розрахунки режимів різання, для операцій, які виконуються на свердлильних станках:

- зенкерування;
- зенкування;
- розгортання.

Програма повинна забезпечувати розрахунок режимів різання з урахуванням фізико-механічних властивостей матеріалу, і геометричних параметрів інструмента.

В програмі необхідно передбачити наповнення бази даних: станків (з урахуванням технічних характеристик) й ріжучого інструмента (з урахуванням геометричних параметрів).

У даний час все частіше використовуються візуальні мови програмування. Дані мови програмування зручні через досить багаті бібліотеки, що накопичувалися роками. Вони дають можливість досить швидко і без особливих зусиль створити робочий додаток зі звичним для користувачів інтерфейсом. Візуальні компоненти звільняють програміста від довгострокової роботи над інтерфейсом програми і дають можливість цілком зосередитися на поставленій задачі.

Тепер пропонується кілька систем візуального програмування. У першу чергу це Delphi XE, C++ Builder, VisualBasic, Visual C++. Найбільш повними, універсальними і часто використовуваними системами є Delphi XE і Builder C++ від Borland. Ці мови мають найбільшу і наймогутнішу бібліотеку візуальних компонентів. Крім того, ця бібліотека постійно поповнюється за рахунок інших компаній, що створюють програмне забезпечення. Безліч нових компонентів можна знайти у всесвітній мережі Internet. Система Delphi є ще й однією з найпростіших у вивченні, що дає їй перевагу над іншими візуальними мовами. Delphi має прекрасні засоби для обробки і збереження як локальних так і мережевих баз даних. Виходячи із цього зупиняємо вибір на системі Delphi-7.0. Ця версія продукту фірми Borland є однією з розповсюджених розробок і має всі необхідні компоненти для розробки програмного модуля[2].

Як операційне середовище для функціонування програмного комплексу була обрана платформа wіn64 (їй відповідають операційні системі Wіndows 7, Wіndows 8), що обумовлено наступними її особливостями:

- орієнтація ВНЗ на цю платформу;
- розвинені засоби створення користувальницького інтерфейсу;

 достатня масштабуємість, тобто здатність працювати на широкому діапазоні комп'ютерного устаткування, починаючи від машин початкового рівня Pentium до багатопроцесорніх систем;

 наявність драйверів для підтримки широкого спектру периферійних пристроїв (відеоадаптерів, мережніх адаптерів, принтерів, дисководів CD-ROM і ін.);

надзвичайно широке поширення цієї платформи;

Вибір пакету BorlandDelphі 7.0 обумовленій наступними його особливостями:

 можливість повторного використання готових програмних компонентів;

 наявність великої кількості стандартних компонентів, а також достатня кількість бібліотек компонент від сторонніх фірм, що розширюють і доповнюють можливості стандартних;

можливість генерації коду під платформу wіn64;

підтримка технологій ActіveX, OLE, COM, Іnternet-технологій;

 досить висока швидкість і надійність роботи скомпільованих програм у порівнянні з інтерпретуючими системами;

 орієнтація на «візуальні» методи розробки програм, що дозволяє швидко і якісно спроектувати і реалізувати стандартний користувальницький інтерфейс;

 перспективність, популярність і широка поширеність середовища розробки у світі.

Як було згадано раніше, для реалізації програми ми використали середовище для швидкої розробки інтерфейсів ы додатків Delphi 7.

Інтерфейс даної програми містить достатню кількість елементів для того, щоб повністю відобразити всі дані необхідні для перегляду інформації, що цікавить. Інтерфейс програми не перевантажений зайвими компонентами.

Контейнером для розміщення елементів інтерфейсу є форма, що являє собою вікно додатка на етапі розробки й забезпечує створення інтерфейсу користувача.(рис. 5)

|                             | File Edit Search View Project Run Component Database Tools Window Help |              |   |    |          |                 |                       |              |      |                                                                                                   | <none></none>            |          |        | 觑      |          |   |               |
|-----------------------------|------------------------------------------------------------------------|--------------|---|----|----------|-----------------|-----------------------|--------------|------|---------------------------------------------------------------------------------------------------|--------------------------|----------|--------|--------|----------|---|---------------|
| $23 -$                      |                                                                        |              | ۵ |    |          |                 |                       |              |      | Standard   Additional   Win32   Sustem   Data Access   Data Controls   dbExpress   DataSnap   BDE |                          |          |        |        |          |   | ADO           |
| 的复数                         |                                                                        |              |   | Yy |          | pr.             |                       | もA labi 目    |      | $OR$ $\overline{X}$ $\overline{0}$                                                                |                          | 퇡官一      |        |        | 叞        |   |               |
|                             | Object TreeView, Obje                                                  |              |   |    |          |                 |                       | Form1        |      |                                                                                                   |                          |          | $\Box$ | 同      | $\Sigma$ |   |               |
| 陶陶<br>一个                    |                                                                        |              |   |    |          |                 |                       |              |      |                                                                                                   |                          |          |        |        |          |   | $1.10 - 1.11$ |
| Form1                       |                                                                        |              |   |    |          |                 |                       |              |      |                                                                                                   |                          |          |        |        |          |   |               |
|                             |                                                                        |              |   |    |          |                 |                       |              |      |                                                                                                   |                          |          |        |        |          |   |               |
|                             |                                                                        | $\mathbf{x}$ |   |    |          |                 |                       |              |      |                                                                                                   |                          |          |        |        |          |   | ми на ек      |
| Form1                       | TForm1<br>$\overline{\phantom{a}}$                                     |              |   |    |          |                 |                       |              |      |                                                                                                   |                          |          |        |        |          |   | якому ро      |
| Properties   Events         |                                                                        |              |   |    | ₿        |                 |                       |              |      | Unit1.pas                                                                                         |                          |          |        |        | $\Box$   | ▣ | $\mathbf{x}$  |
| Caption                     | Form1<br>$\wedge$                                                      |              |   |    |          |                 |                       | ± ⊠<br>Unit1 |      |                                                                                                   |                          |          |        |        |          |   |               |
| ClientHeight                | 449                                                                    |              |   |    |          | <b>R</b> TForm1 |                       |              |      |                                                                                                   |                          |          |        |        |          |   |               |
| ClientWidth                 | 542                                                                    |              |   |    |          |                 | T Variables/Constants |              |      | unit Unit1;                                                                                       |                          |          |        |        |          |   |               |
| Color                       | <b>OB</b> thFace                                                       |              |   |    | F-1 Uses |                 |                       |              |      |                                                                                                   |                          |          |        |        |          |   |               |
| El Constraints              | <b>ITSizeConstrain</b>                                                 |              |   |    |          |                 |                       |              |      | interface                                                                                         |                          |          |        |        |          |   |               |
| CtI3D                       | True                                                                   |              |   |    |          |                 |                       |              |      |                                                                                                   |                          |          |        |        |          |   |               |
| Curson                      | crDefault                                                              |              |   |    |          |                 |                       |              | uses |                                                                                                   |                          |          |        |        |          |   |               |
| DefaultMonitor dmActiveForm |                                                                        |              |   |    |          |                 |                       |              |      | Windows, Messages, SysUtils, Variants,                                                            |                          |          |        |        |          |   |               |
| DockSite                    | False                                                                  |              |   |    |          |                 |                       |              |      | Dialogs;                                                                                          |                          |          |        |        |          |   |               |
| DragKind                    | dkDrag                                                                 |              |   |    |          |                 |                       |              |      |                                                                                                   |                          |          |        |        |          |   |               |
| DragMode                    | dmManual                                                               |              |   |    |          |                 |                       |              | type |                                                                                                   |                          |          |        |        |          |   |               |
| Enabled                     | True                                                                   |              |   |    |          |                 |                       |              |      | $TForm1 = class (TForm)$                                                                          |                          |          |        |        |          |   |               |
| EFont                       | [TFont]                                                                |              |   |    |          |                 |                       |              |      | private                                                                                           |                          |          |        |        |          |   |               |
| FormStyle                   | fsNormal                                                               |              |   |    |          |                 |                       |              |      |                                                                                                   |                          |          |        |        |          |   |               |
| Height                      | 480                                                                    |              |   |    |          |                 |                       |              |      |                                                                                                   | { Private declarations } |          |        |        |          |   |               |
| HelpContext                 | $\bf{0}$                                                               |              |   |    |          |                 |                       |              |      | public                                                                                            |                          |          |        |        |          |   |               |
| HelpFile                    | $\checkmark$                                                           |              |   |    |          |                 |                       | $\leq$       |      |                                                                                                   |                          |          |        |        |          |   | $\mathbf{r}$  |
|                             |                                                                        |              |   |    |          |                 |                       |              |      |                                                                                                   |                          |          |        |        |          |   |               |
| All shown                   |                                                                        |              |   |    |          |                 |                       |              |      |                                                                                                   | 1:1                      | Modified |        | Insert |          |   | 图画            |

Рисунок 5. Головне вікно Delphi 7

Для створення форми використовується пункт меню File→New Form головного меню Delphi. Після створення форми на ній можна розміщати елементи управління. При запуску програми на екрані монітора з'являється головне вікно програми (рис. 5), на якому розташоване головне меню програми. Меню скомпоновано за змістовою ознакою й дає опис всім запропонованим користувачеві можливостям.

Запустивши Delphi, ми безпосередньо можемо почати розробляти наш програмний продукт. Всі необхідні нам компоненти розташовані на панелі компонентів (рис. 6)

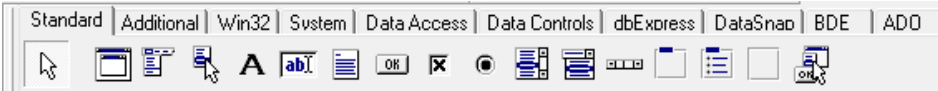

Рисунок 6. Панель компонентів і вкладок

Нас цікавлять такі компоненти:

- Edit (3 штуки) - являє собою однорядкове текстове поле, що служить для введення даних користувачем.

 $\sim$  ComboBox (2 штуки) – являє собою комбінацію списку рядків ListBox з рядком введення Edit. При цьому "список рядків" компонента ComboBox спочатку прихований, і розкривається при клацанні мишкою по трикутнику розкриття, який знаходиться праворуч в рядку введення.

Label (7 штук) – призначений для відображення статичного тексту, тобто написів і позначок на Формі, які не змінюються протягом усього часу роботи програми

- Button (1 штука) – використовується для реалізації в програмі команд за допомогою обробника події OnClick цього компонента.

Розміщуємо їх на формі таким чином, щоб вимальовувався початковий інтерфейс програми (рис. 7).

| 竹飯・目                                                                      |                      | ÷                    |   | ◈ |   |  |                       |        |  |  |           |         | Standard   Additional   Win32   Sustem   Data Access   Data Controls   dbExpress   DataS |   |       |
|---------------------------------------------------------------------------|----------------------|----------------------|---|---|---|--|-----------------------|--------|--|--|-----------|---------|------------------------------------------------------------------------------------------|---|-------|
| 的复数                                                                       |                      |                      | ä | ಾ | ß |  | <b>TA A FOR EXICA</b> |        |  |  |           |         | <b>BLUE</b>                                                                              | 盲 |       |
| Object TreeView, Obje<br>$\times$                                         |                      |                      |   |   |   |  |                       | Form1  |  |  |           |         | $\Box$                                                                                   |   | $-28$ |
| 面面十<br>$\overline{\phantom{a}}$                                           |                      |                      |   |   |   |  |                       | Label1 |  |  | ComboBox1 |         |                                                                                          |   |       |
| $\Box$ Form1<br>∧                                                         |                      |                      |   |   |   |  |                       | Labeľ  |  |  | ComboBox2 |         |                                                                                          |   |       |
| $\Box$ Button1<br>$\boxed{\blacksquare}$ Button2<br>v<br><b>ComboDout</b> |                      |                      |   |   |   |  |                       | .abe   |  |  | ComboBox3 |         |                                                                                          |   |       |
|                                                                           |                      | $\frac{1}{2}$        |   |   |   |  |                       |        |  |  |           |         |                                                                                          |   |       |
| Form1                                                                     | TForm1               | $\blacktriangledown$ |   |   |   |  |                       | Label4 |  |  |           |         | Button1                                                                                  |   |       |
| Properties   Events                                                       |                      |                      |   |   |   |  |                       | ahel   |  |  |           |         |                                                                                          |   |       |
| Action                                                                    |                      | ۸                    |   |   |   |  |                       |        |  |  | F dit1    |         |                                                                                          |   |       |
| <b>ActiveControl</b>                                                      |                      |                      |   |   |   |  |                       |        |  |  |           |         |                                                                                          |   |       |
| Align                                                                     | alNone               |                      |   |   |   |  |                       |        |  |  |           |         |                                                                                          |   |       |
| AlphaBlend                                                                | False                |                      |   |   |   |  |                       |        |  |  |           |         |                                                                                          |   |       |
| AlphaBlendValt 255                                                        |                      |                      |   |   |   |  |                       |        |  |  |           |         |                                                                                          |   |       |
| <b>田Anchors</b>                                                           | [akLeft,akTop]       |                      |   |   |   |  |                       |        |  |  |           |         |                                                                                          |   |       |
| AutoScroll                                                                | True                 |                      |   |   |   |  |                       |        |  |  |           |         |                                                                                          |   |       |
| AutoSize                                                                  | False                |                      |   |   |   |  |                       |        |  |  |           |         |                                                                                          |   |       |
| BiDiMode                                                                  | <b>bdLeftToRight</b> |                      |   |   |   |  |                       |        |  |  |           |         |                                                                                          |   |       |
| <b>El BorderIcons</b>                                                     | [biSystemMenu,       |                      |   |   |   |  |                       |        |  |  |           |         |                                                                                          |   |       |
| BorderStyle                                                               | bsSizeable           |                      |   |   |   |  |                       |        |  |  |           |         |                                                                                          |   |       |
| BorderWidth                                                               | ٥                    |                      |   |   |   |  |                       |        |  |  |           |         |                                                                                          |   |       |
| Caption                                                                   | Form1                |                      |   |   |   |  |                       |        |  |  |           |         |                                                                                          |   |       |
| ClientHeight                                                              | 421                  |                      |   |   |   |  |                       |        |  |  |           |         |                                                                                          |   |       |
| ClientWidth                                                               | 500                  |                      |   |   |   |  |                       |        |  |  |           | Button2 |                                                                                          |   |       |
| Color                                                                     | <b>NelBtnFace</b>    |                      |   |   |   |  |                       |        |  |  |           |         |                                                                                          |   |       |
| <b>El Conotezinto</b>                                                     | (TCinoConotroin      |                      |   |   |   |  |                       |        |  |  |           |         |                                                                                          |   |       |

Рисунок 7. Додавання компонентів на форму

Тепер додамо на форму відсутні компоненти (рис 8):

- Memo (1 штука) - простий текстовий редактор. DelphiMemo дозволяє вводити багаторядковий текст з клавіатури, завантажувати його з файлу, редагувати і зберігати в файл текстового формату.

RadioGroup (2 штуки) - група залежних перемикачів. Містить спеціальні властивості для обслуговування декількох пов'язаних між собою залежних перемикачів.

RadioButton (2 штуки) - компонент який служить для "перемикання каналів", як і в сьогоденні радіоприймачі.

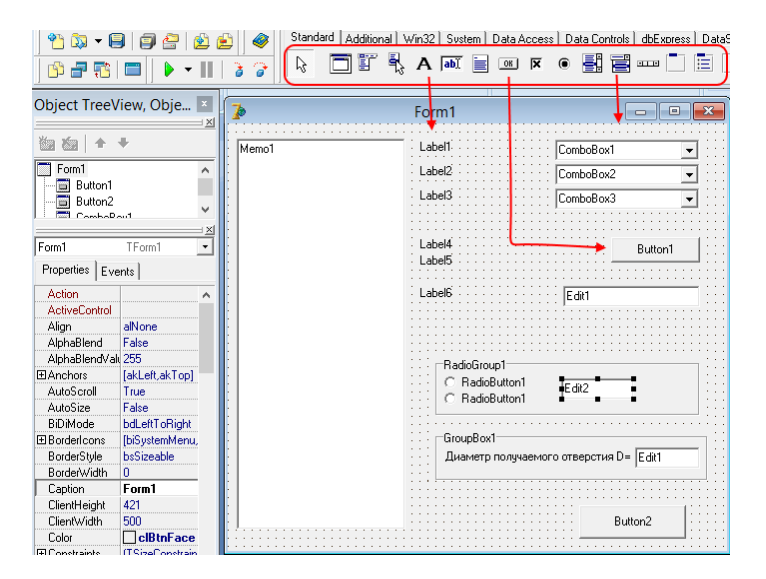

Рисунок 8. Додавання компонентів на форму

Підписуємо компоненти «label» для більш зручного користування (рис. 9)

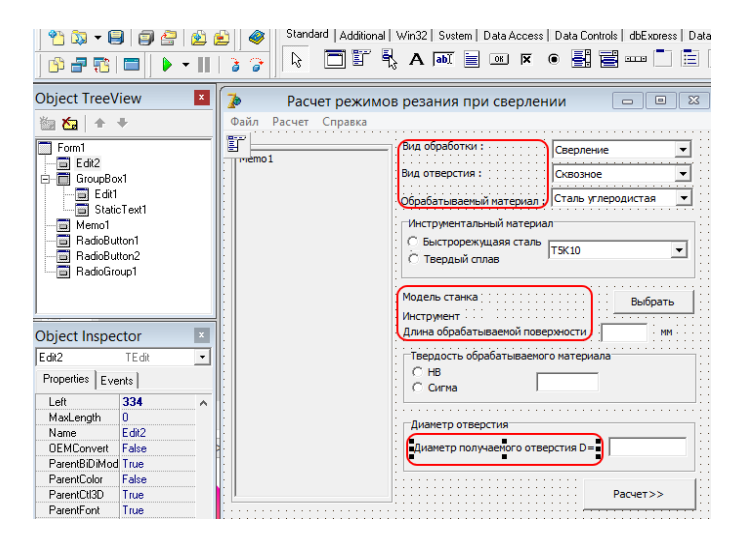

Рисунок 9. Підписання компонентів «Label»

Заповнюємо компоненти ComboBox (рис. 10).

- Вид обробки: свердління, розсвердлювання, зенкерування, розсортування.
- Вид отвору: глухе, наскрізне.
- Обробляємий матеріал : сталь, чугун.

– Інструментальний матеріал: Р6М5, Р18, Т5К10, Т15К6, Т30К4.

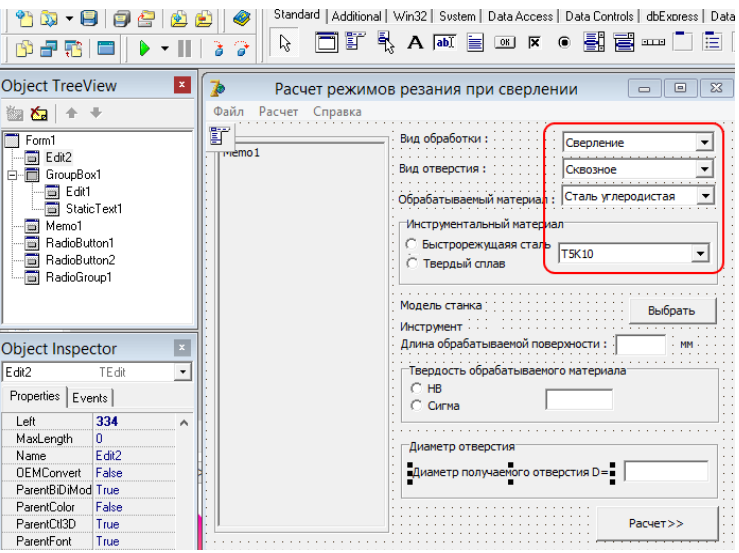

Рисунок 10. Заповнення компонентів ComboBox

Тепер створюємо нову форму, яка міститиме бази даних зі станками, і ріжучим інструментом (рис. 11). Додамо на неї такі компоненти:

- DbGrid (2 штуки) – компонент, який відображає набір даних у форматі електронної таблиці.

Button  $(3 \text{ штуки})$ .

- AdoConnection(2 штуки) – компонент, який зв'язує між собою всі компоненти з приставкою ADO.

AdoTable(2 штуки) - таблиця ADO.

- DataSource (2 штуки) – не візуальний компонент, який забезпечує зв'язок з зовнішньою БД.

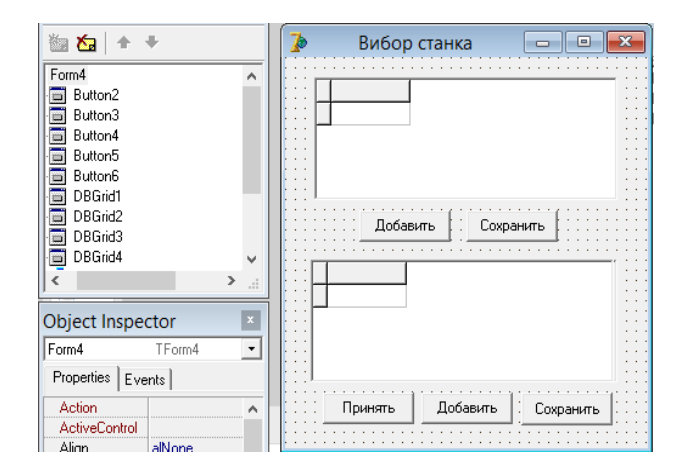

Рисунок 11. Форма вибору станка і ріжучого інструмента із БД

Аналогічними методами створюємо другу форму, яка міститиме вихідні, розрахункові дані (рис. 12). Додаємо такі компоненти: два ComboBox, двадцять один Label, дві Button і одне Мemo.

*Матеріали ІІІ Всеукраїнської науково-практичної інтернет-конференції «Сучасні комп'ютерні та інформаційні системи і технології»*

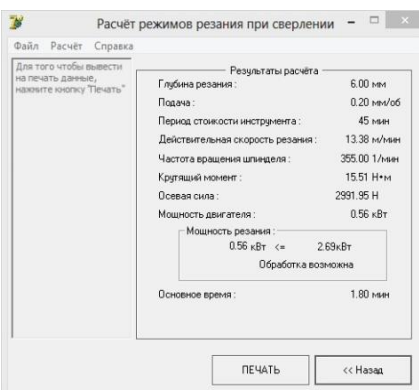

Рисунок 12. Форма з вихідними даними

Останніми створимо форми авторизації та створення нового користувача (рис. 13). Додаємо форму та добавляємо на неї так компоненти: Label (2 штуки), Edit (2 штуки), Button (2 штуки).

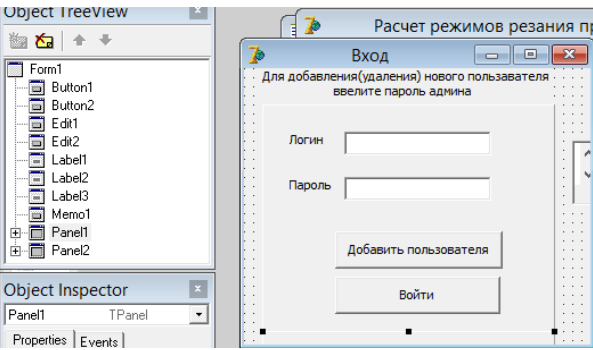

Рисунок 13. Вікно авторизації користувача

На форму додавання нового користувача додатково необхідно додати компонент Memo (рис. 14), який додаватиме і зчитуватиме інформацію з текстового документа usr.txt, який розташовано в каталозі програми і який містить базу даних існуючих користувачів.

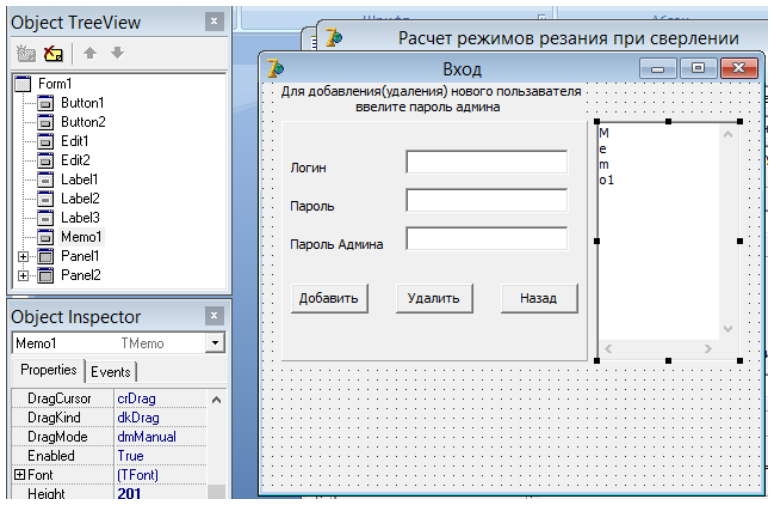

Рисунок 14. Форма додавання нового користувача

*Висновки.* В роботі запропоновано програмне забезпечення автоматизованого визначення режимів обробки деталей сільськогосподарського призначення на свердлильних верстатах з числовим програмним управлінням. Враховуючи всю представлену інформацію, та з використанням розглянутого програмного забезпечення, було прийнято рішення розробити технічний опис роботи користувача програми «Розрахунок режимів різання свердел», що буде подальшими дослідженнями даної тематики.

#### *Список використаних джерел:*

1. Аверченко В.И. «САПР технологічних процесів, пристроїв та ріжучих інструментів» – К. Виш. шк., 1993 – 288 с.

2. Мацулевич О.Є., Вершков О.О., Холодняк Ю.В., Дмітрієв Ю.О., Чаплінський А.П. Розробка мурашиного алгоритму для оптимізації оперативного планування робіт по збиранню врожаю кісточкових. *Плодовий сад – новітнє в теорії та практиці*: матеріали VВсеукр. наук.-практ. інтернетконференції. Мелітополь: ТДАТУ, 2021. С. 106-110.

3. Мацулевич О.Є., Щербина В.М., Бондаренко Л.Ю., Малюта С.І., Антонова Г.В. Програмне забезпечення для автоматизованого визначення параметрів різального інструменту фрезерної обробки корпусних деталей. *Праці Таврійського державного агротехнологічного університету.* Мелітополь: ТДАТУ, 2020. Вип. 20, т. 3. С. 275-281.

4. Інженерна та комп'ютерна графіка. Частина 1: навчальний посібник / В.М. Щербина, О.Є. Мацулевич, Є.А. Гавриленко, Ю.В. Холодняк, О.В. Івженко, І.В. Пихтєєва, О.О. Вершков, С.В. Галько, А.П. Чаплінський. Мелітополь: Люкс, 2020. 238 с.

5. Проектування керуючих програм для верстатів токарної групи з пристроєм числового програмного керування: навчальний посібник / Дмітрієв Ю.О., Мацулевич О.Є., Щербина В.М., Холодняк Ю.В. Мелітополь, Люкс, 2018. 132 с.

6. Теоретична механіка. Динаміка матеріальної точки: навчально – методичний посібник / О.М. Леженкін, Г.В. Антонова, О.О. Вершков, Л.Ю. Бондаренко, О.Є. Мацулевич, А.О. Смєлов, О.Ю. Михайленко. Мелітополь: Люкс, 2021. 160с.

7. Інженерна механіка: практикум / Г.В. Антонова, О.Є. Мацулевич, О.Ю. Михайленко, І.В. Пихтєєва, О.В. Івженко, Ю.В. Холодняк, В.М. Щербина, Ю.О. Дмітрієв. Мелітополь: Люкс, 2021. 147 с.

8. Нарисна геометрія та креслення: навчально–методичний посібник для підготовки бакалаврів зі спеціальностей 131 "Прикладна механіка" та 133 ―Галузеве машинобудування‖ / Івженко О.В., Пихтєєва І.В., Гавриленко Є.А., Мацулевич О.Є., Щербина В.М., Холодняк Ю.В., Бондаренко Л.Ю., Михайленко О.Ю. Мелітополь: Люкс, 2020. 217 с.

9. Програмування автоматизованих процесів обробки деталей: навчально–методичний посібник. Лабораторний практикум /Ю.О. Дмитрієв, О.Є. Мацулевич, Є.А. Гавриленко, Ю.В. Холодняк, Г.В. Антонова – Мелітополь (протокол №8 від 28.04.2022р.), 2022.–170с.

10. Спірінцев В.В., Мацулевич О.Є., Холодняк Ю.В, Чаплінський А.П. Застосування графічного редактора ARCHICAD при вивченні дисципліни «Комп'ютерне проектування простору інженерних споруд» *Розвиток сучасної науки та освіти: реалії, проблеми якості, інновації*: матеріали Міжнар. наук. практ. інтернет-конф. Мелітополь: ТДАТУ, 2020. С. 262-266.

### ПОКАЖЧИК АВТОРІВ

<span id="page-20-0"></span>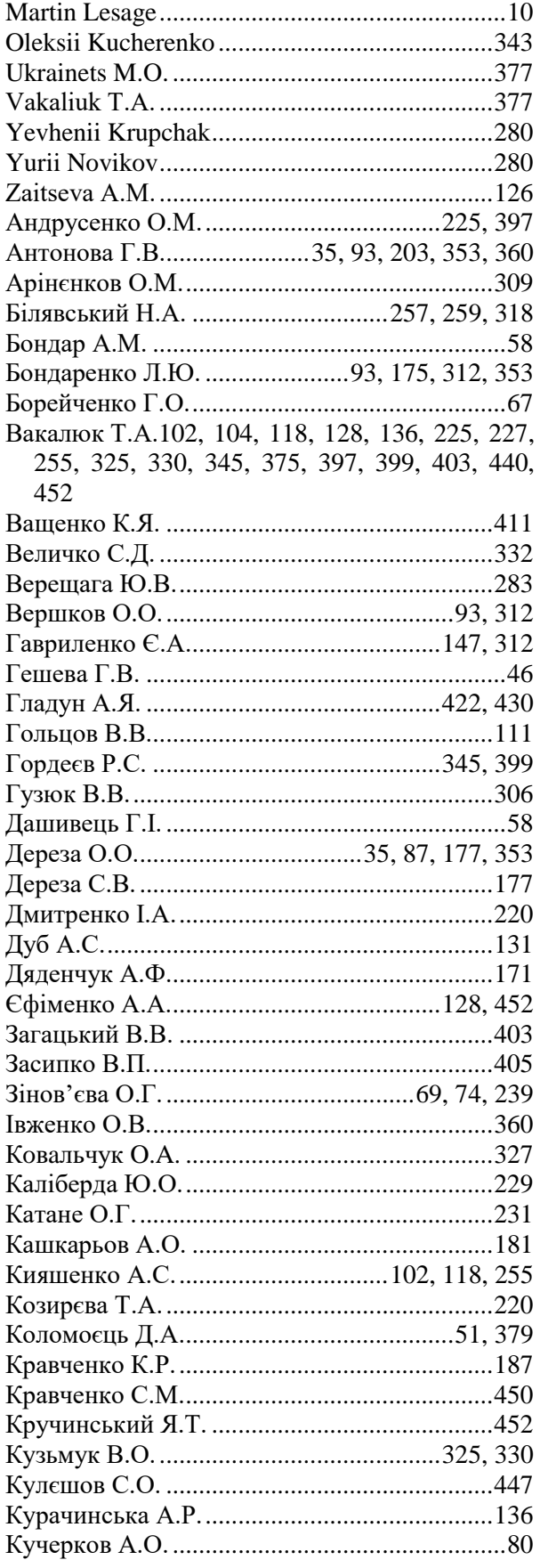

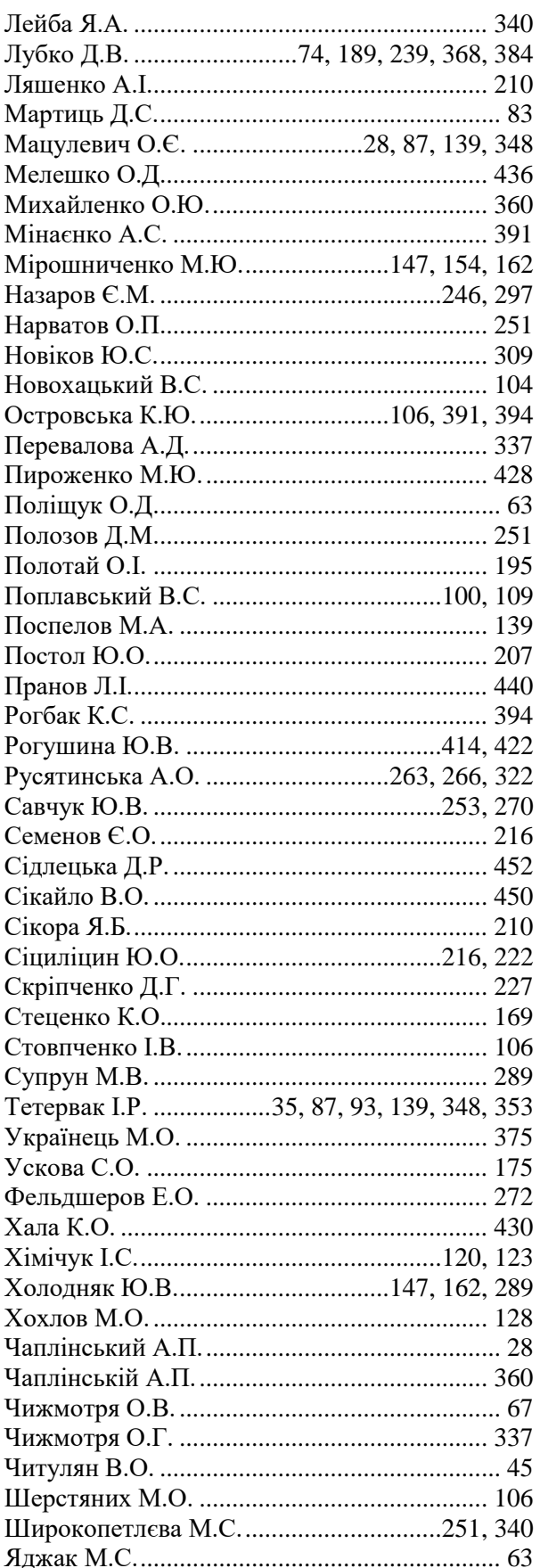

## **НАУКОВЕ ВИДАННЯ**

## *МАТЕРІАЛИ*

## **ІІІ Всеукраїнської науково-практичноїінтернет-конференції «Сучасні комп'ютерні та інформаційні системи і технології»**

## *12 - 19 грудня 2022 р.*

*Відповідальний за випуск*: Холодняк Ю.В., в. о. завідувача кафедри комп'ютерних наук Таврійського державного агротехнологічного університету імені Дмитра Моторного

*Редактор*: Ю.В. Холодняк, Г.В. Гешева

*Дизайн і верстка*: Максимчук С.М.

### **Адреса оргкомітету конференції***:*

Таврійський державний агротехнологічний університет імені Дмитра Моторного, факультет енергетики і комп'ютерних технологій, кафедра комп'ютерних наук 69600, Україна, Запорізька обл., м. Запоріжжя, вул. Жуковського, 66 e-mail: [cs.conference@tsatu.edu.ua](mailto:cs.conference@tsatu.edu.ua)

Сайт конференції: https://sites.google.com/tsatu.edu.ua/csconference2021

**Редакційна колегія не несе відповідальності за зміст представлених матеріалів**

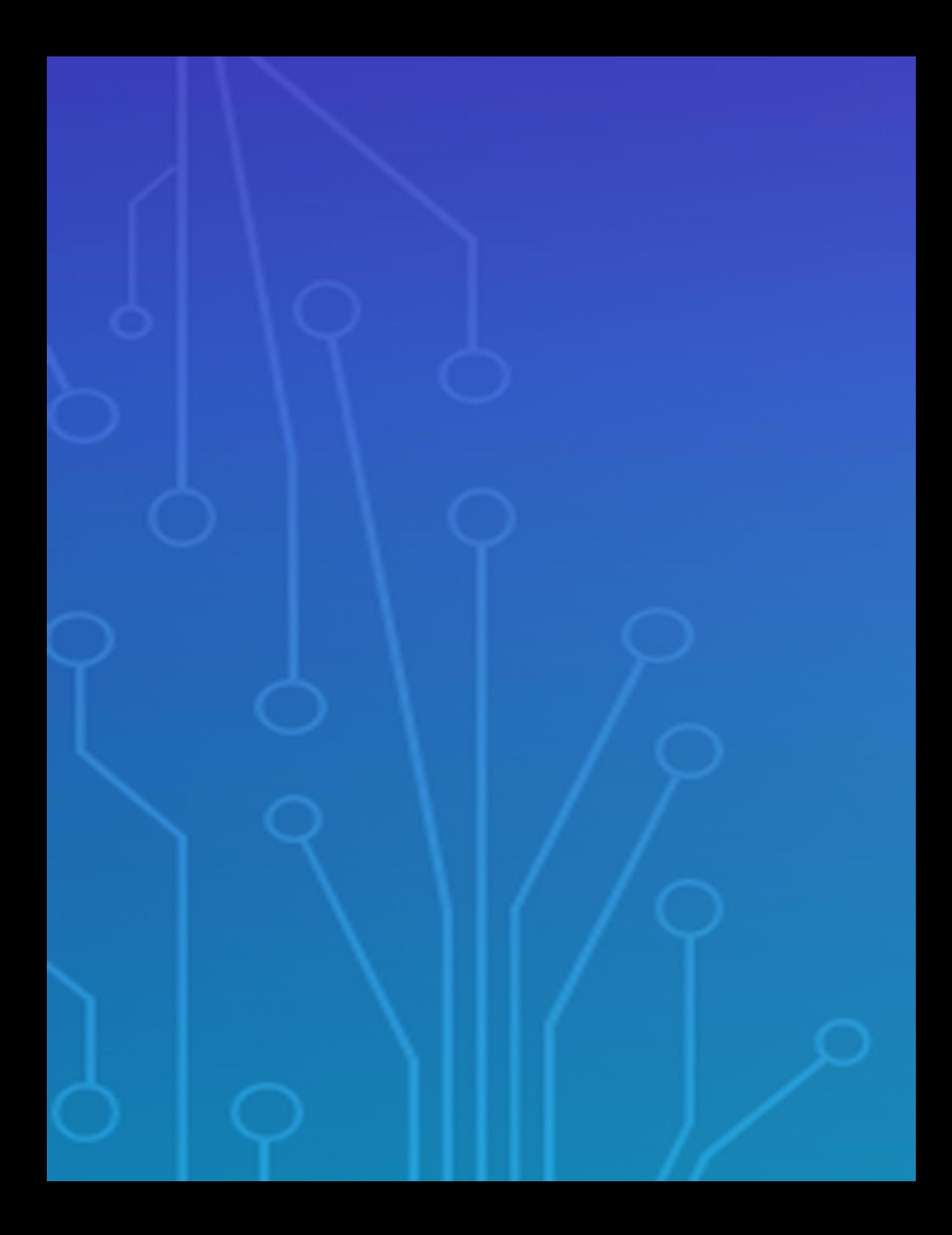